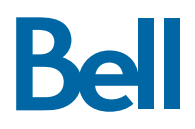

# **Polycom® VVX® 500 and Polycom® VVX® 600 Business Media Phones**

# **Quick Reference Guide**

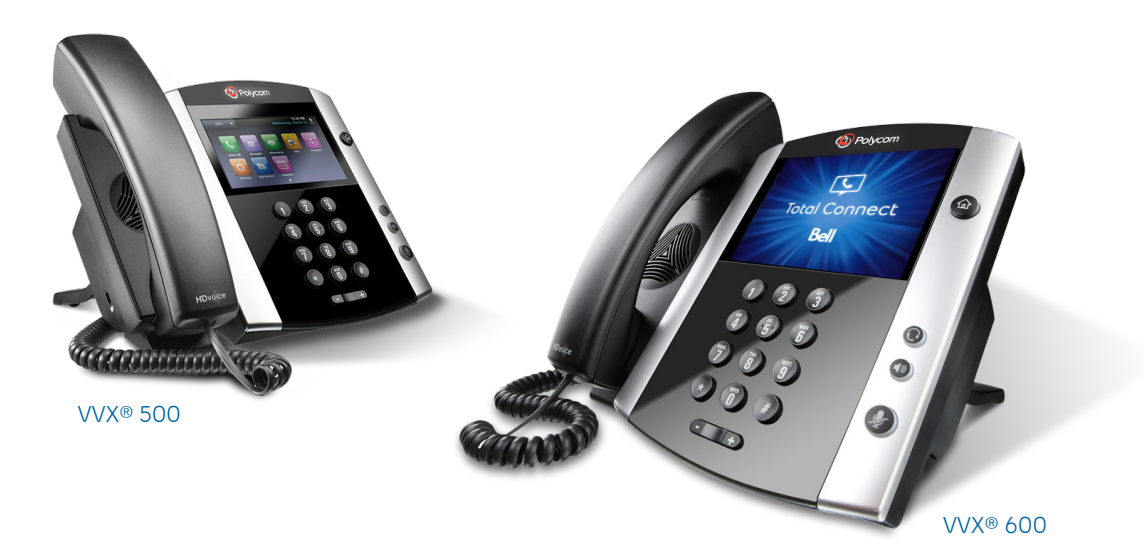

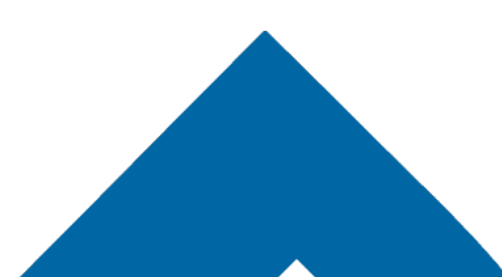

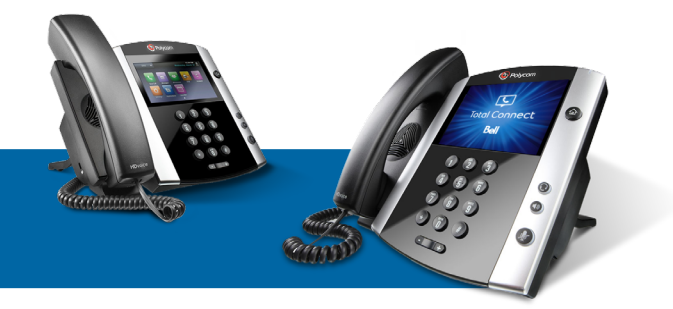

# **Polycom® VVX® 500 and Polycom® VVX® 600**

# **Quick Reference Guide**

# **NAVIGATION**

#### **Line keys**

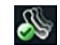

If phone is idle, tap a line key to dial out.

#### **Soft keys**

Select the function listed.

**Mobile New Call Paging DND** GuestIn

Available functions change if phone is idle, ringing or in-call.

#### **Home button**

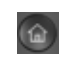

Go to Home View. If on Home View, go Lines View or Calls View (if you have one or more calls).

#### **Menu navigation**

Tap the touchscreen to highlight/select items. To scroll, touch and swipe the screen. Tap **Back** to go to the previous screen.

#### **Volume**

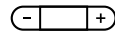

 $\sqrt{-\vert +\vert}$  Change ringer volume (when idle). Change call volume (during a call).

#### **Entering data**

Note: The following icons appear only when using certain options.

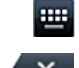

Bring up the onscreen keyboard

Backspace

To type with the dialpad, press a key repeatedly to cycle through characters. To type other characters, press **Encoding** or **Mode**.

### **Changing the ringtone**

From Home View, select a line, tap **Settings** > **Basic** > **Ring Type,** and choose the desired ringtone.

To change a specific contact's ringtone, select the contact in the Contact Directory, tap **7**, choose the ring type and press **Save**.

# **PHONE VIEWS**

#### **Home View**

Access, enable and disable phone functions.

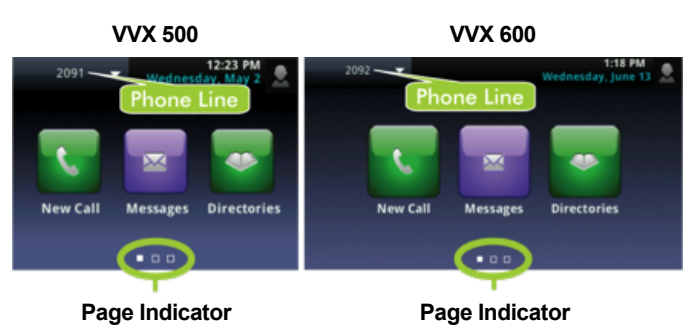

Touch and hold the page indicator or swipe the screen to display more or fewer icons.

#### **Lines View**

Displays phone lines, favorites and soft keys.

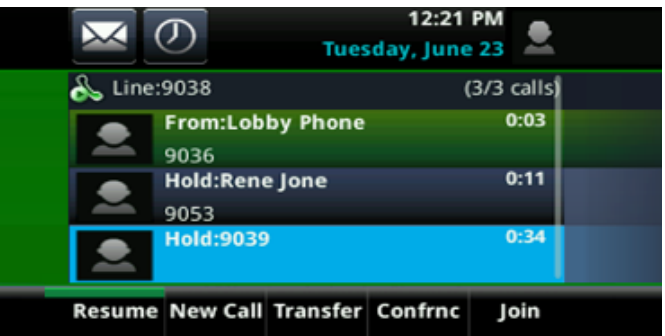

#### **Calls View**

Indicates call status if you have more than one call.

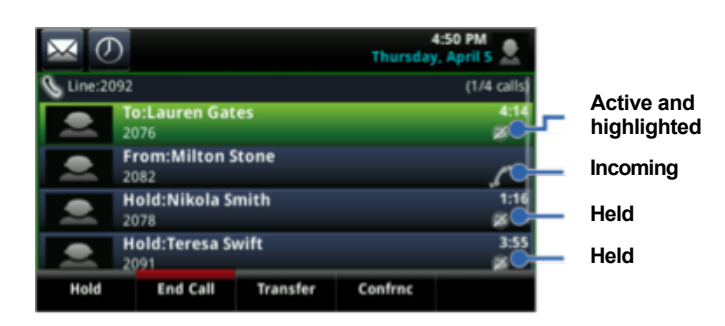

- **Dark green:** Active call
- **Bright green:** Highlighted active call
- **Dark blue:** Incoming and held calls
- **Bright blue:** Highlighted incoming or held call

Tap a call to highlight it and use the soft keys to control the highlighted call.

#### **Active Call View**

Replaces Calls View if your phone only has one call (and it is active.)

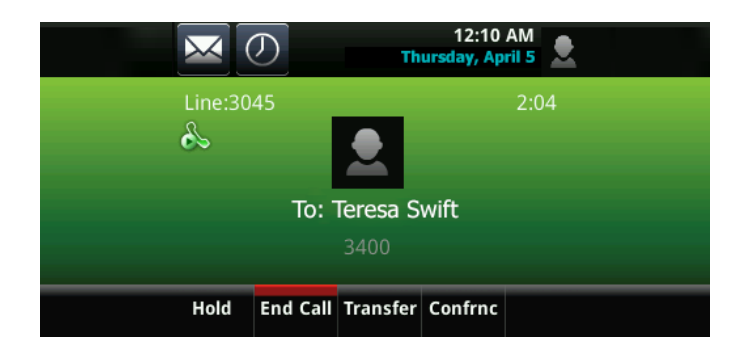

#### **Incoming Call Window**

Displays name and number of caller.

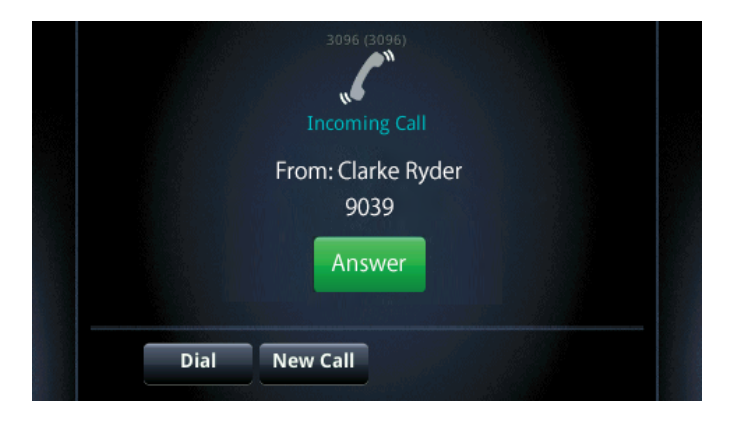

# **FUNCTIONS — IDLE**

#### **New call**

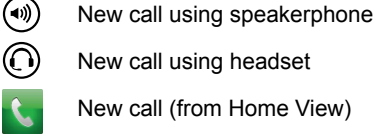

Enter the phone number and tap

#### **Call forward**

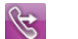

Enable/disable (from Home View)

#### **Do not disturb**

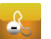

Enable/disable (from Home View)

#### **Directories**

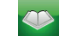

Display contacts/recent calls (from Home View)

#### **Messages**

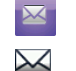

Call voicemail (from Home View)

Call voicemail (from Lines View or Calls View)

Tap **Message Center** and press **Connect**.

#### **Settings**

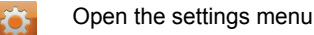

- **Soft keys**
	- **Mobile:** Transfer call from mobile to phone set (\*11)
	- **New Call:** Gives dial tone for first available line
	- **Paging:** View and select Paging Groups
	- **DND:** Toggle the do not disturb feature
	- **GuestIn:** Enable hotelling guest

# **FUNCTIONS — RINGING**

#### **Answer**

- $(\circledast)$ Answer with speakerphone
- ⋒ Answer with headset

#### **Soft keys**

- **Answer:** Answer a new call on speakerphone
- **Silence:** Ignore call (ringing continues on other devices)
- **New call:** Ignore call and place new call

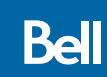

# **FUNCTIONS — IN-CALL**

#### **Hold**

Highlight the call and tap the **Hold** soft key. Tap the **Resume** soft key to resume the call.

### **Mute**  $\left( \bigcirc \!\!\!\! \right)$

Mute/unmute your microphone

End an active speakerphone call

#### **End call**

 $\textcircled{\tiny{*}}$ ⋒

End an active headset call

#### **Transfer call**

- 1. Tap the **Transfer** soft key and call the other party.
- 2. Tap **Transfer** again upon answer or ringback tone.

#### **3-way calling**

Connect to the first party, tap the **Confrnc** soft key. Dial and connect to second party, tap **Confrnc** again.

To start a conference with an active call and a held call, tap the Join soft key.

From Lines View or Calls View:

**Hold**: Hold all participants

- **End Call:** Remove yourself from conference (but keep other participants connected)
- **Manage:** Manage each participant
- **Split:** End conference and hold all participants

#### **Soft keys**

- **Hold**: Place call on hold
- **End call:** End the active call
- **Transfer**: Start a call transfer
- **Confrnc:** Start a three-way call

# **FAVORITES**

From Home View, tap **New Call** > **Favorites** to view your list of favorite contacts. To dial, tap the favorite contact.

# **CONTACT DIRECTORY**

#### **View and dial a contact**

From Home View, tap **Directories**. To dial, tap the contact and then the contact's phone number.

#### **Adding or modifying a contact**

- Add contact: Tap  $\begin{array}{|c|c|c|c|c|}\hline \textbf{.} & \textbf{.} & \textbf{.} \end{array}$  enter the contact's information, press **Save**.
- **Update info:** Select contact, tap 4, update the contact, press **Save**.
- **Delete contact:** Select contact, tap  $\Box$  and then **Yes**.

# **VIEWING RECENT CALLS**

Tap **Directories** > **Recent Calls** (from Home View) or  $\left(\bigcap$  (from Lines View or Calls View).

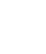

Add caller to your Contact Directory

Sort and order calls

```
Filter certain calls
```
Select a call record to call that person.

# **HOTELLING GUEST**

- 1. Press **Guest In**, then enter your phone number, phone extension and voice portal passcode.
- 2. Press **Guest Out** to end hotelling.

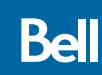